# Introduction to Autism and Autism supports in Alberta May 19th, 2022 10:00-11:30

This presentation gives participants a basic overview of autism spectrum disorder (ASD). It is an introduction to what autism is and how it affects the way people interact with others and the world. We will also share who we are at Autism Edmonton and our partner Autism Alberta with the Family Resource Centers across Alberta and the supports and resources we provide.

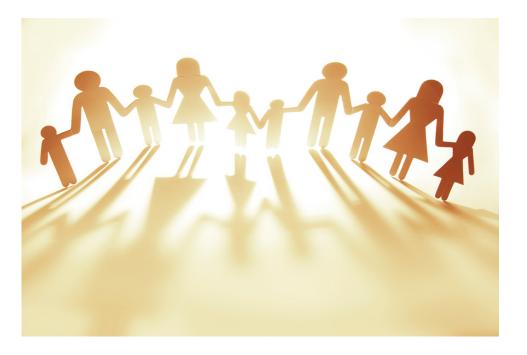

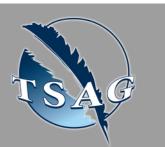

Target Audience: Autistic individuals and their family, caregivers, and support people. Anyone interested in learning more about autism.

Please register for session at: <u>http://WWW.FNTN.CA</u>

# Learning Outcomes:

- Autism spectrum overview,
- Characteristics of ASD,
- Resources available in Edmonton and across the province.

# Speakers:

Morine Rossi (she/her) is the Programs Manager at Autism Edmonton. She has a Bachelor of Education and both lived and work experience in the disability community. Morine has experience working with first nations children and families in these roles.

**Carlos Pereira (He/Him)** is the Resources and Training Manager for Autism Edmonton and Autism Society Alberta. Carlos has worked with people in the disability community for over 12 years and has extensive experience working with diverse groups and cultures in terms of training and leadership.

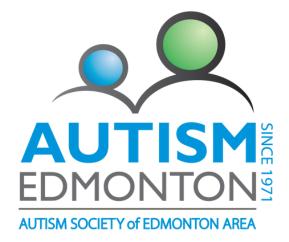

To access this session from zoom: <u>https://fntn.zoom.us/join</u> Meeting ID: 837 3374 0449 Passcode: 325843

To access this session from an audio line: 1-587-328-1099 Meeting ID: 837 3374 0449 Passcode: 325843

#### $\bullet \bullet \bullet \bullet \bullet \bullet \bullet \bullet \bullet \bullet$

First Nations Telehealth Network <u>WWW.FNTN.CA</u> 1.888.999.3356 <u>VCHELP@FNTN.CA</u>

## To join via internet browser

1. Please click the link below to join the webinar: <u>https://fntn.zoom.us/join</u>

- 2. Enter Meeting ID: 837 3374 0449
- 3. Passcode: 325843
- 4. Click the option " click here" ( See image below)

Launching ....

Please click Open Zoom Meetings if you see the system dialog.

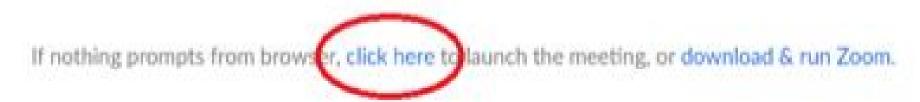

5. Another option will show up on the bottom, please click "join from your browser" (See image below)

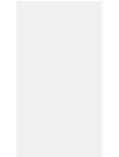

Launching...

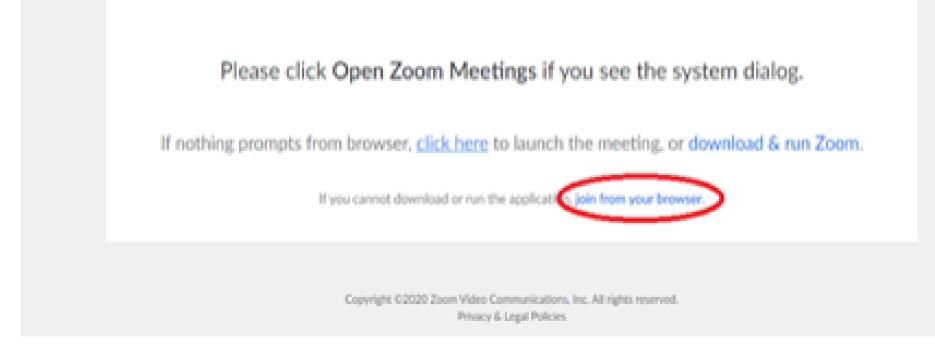

6. You will now join the webinar, by default all attendees of the webinar are muted.

### To join Via Zoom apps:

1. Please click the link below to join the webinar: <u>https://fntn.zoom.us/join</u>

- 2. Enter Meeting ID: 837 3374 0449
- 3. Passcode: **325843**
- 4. Choose "download and run Zoom"
- 5. An executable file will be download, please run the file

6. After the file has been installed, you will be ask to enter your "email" and your "name"

7. You will now join the webinar, by default all attendees of the webinar are muted.